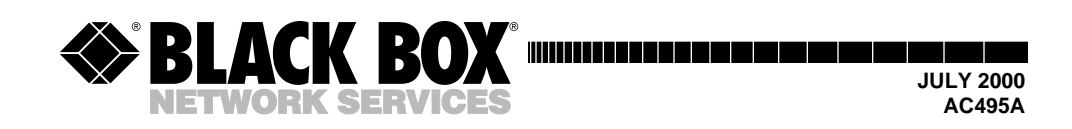

## **Presenter's Mouse**

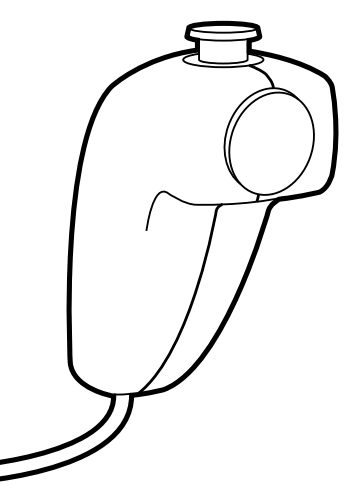

The Presenter's Mouse is a portable, plug-and-play, hand-held mouse that works either in place of or in conjunction with a standard serial or touchpad mouse. The Mouse gives you full-function cursor control via a top-mount joystick, and it also includes primary and secondary mouse button control. It features an ergonomic palm-fit design and includes a 6-ft. (1.8-m) cord.

Before you install the Presenter's Mouse, please make sure your system fits these requirements: An IBM® compatible laptop or desktop PC with Windows® 95, 98, NT 4.0, or 2000; a PS/2® mouse port.

## **WARNING**

**Always turn the computer off before connecting or disconnecting your Presenter's Mouse.**

*To install the Presenter's Mouse:*

1. Turn your computer off.

*(continued on the back of this page)*

\_\_\_\_\_\_\_\_\_\_\_\_

**CUSTOMER SUPPORT INFORMATION**

Order **toll-free** in the U.S. 24 hours, 7 A.M. Monday to midnight Friday: **877-877-BBOX** FREE technical support, 24 hours a day, 7 days a week: Call **724-746-5500** or fax **724-746-0746** Mail order: **Black Box Corporation**, 1000 Park Drive, Lawrence, PA 15055-1018 Web site: **www.blackbox.com** • E-mail: **info@blackbox.com**

- 2. Locate an available 6-pin round mouse port (PS/2) on your computer.
- 3. Insert the Presenter's Mouse connector into the round mouse port.
- 4. Start your computer.

## **NOTE**

**Depending on your system configuration, the Presenter's Mouse may disable other pointing devices when in use.**

*If using Windows 95, 98, or 2000:*

- 1. Click **Start**, select **Settings**, then select **Control Panel**.
- 2. Click on **Add New Hardware**.
- 3. Follow the instructions in the **Add New Hardware Wizard**.
- 4. If no Plug and Play devices are found, then select the hardware type **Mouse**.
- 5. Click on **Standard Mouse Types** and select **Standard PS/2 Port Mouse**.
- 6. Complete the instructions in the **Add New Hardware Wizard**.

*If using Windows NT:*

- 1. Click **Start**, select **Settings**, then select **Control Panel**.
- 2. Click on **Mouse** and select **General** in **Mouse Properties**.
- 3. Click **Change** and select **Show All Devices**.
- 4. Click on **Standard Mouse Types** and select **Standard PS/2 Port Mouse**.
- 5. Restart the computer.

## **NOTE**

**The Presenter's Mouse is designed for use with a PS/2 port only. Using a PS/2 to Serial adapter is not guaranteed to work.**

© Copyright 2000. Black Box Corporation. All rights reserved.

*1000 Park Drive • Lawrence, PA 15055-1018 • 724-746-5500 • Fax 724-746-0746*

---------------